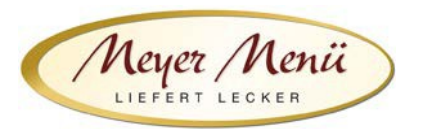

Liebe Essenteilnehmer(innen), liebe Eltern,

vielen Dank, dass Sie zukünftig Ihr Mittagessen bei Meyer Menü bestellen.

Meyer Menü zählt zu den führenden Menübringdiensten für frisch zubereitete Mittagsmenüs und verfügt bundesweit über 24 Standorte. Meyer Menü ist Partner Ihrer Bildungseinrichtung und versorgt die Kinder und Jugendlichen täglich mit Mittagessen.

Während des Anmeldevorgangs werden Ihre Daten abgefragt und erfasst. Diese Datenerfassung bildet die Basis einer vertrauensvollen Zusammenarbeit. Personenbezogene Daten, die an Meyer Menü übermittelt werden, werden ausschließlich zur Abwicklung der Vertragsbeziehung gespeichert und verwendet und ggf. im Rahmen der Vertragsdurchführung an beteiligte Kooperationspartner / Erfüllungsgehilfen weitergeleitet, soweit dies zur Erfüllung des Vertrages notwendig ist. Die Daten werden nicht unbeteiligten Dritten zur Verfügung gestellt. Soweit personenbezogene Daten gespeichert oder sonst verarbeitet werden, erfolgt dies unter Einhaltung und Beachtung der entsprechenden Datenschutzgesetze.

Im Folgenden möchten wir Ihnen wichtige Informationen zu unserem Menü-Bestellsystem geben.

## **1. Registrierung**

Jeder, der an der Mittagsverpflegung teilnehmen möchte, muss sich über die Internetadresse **shop.meyer-menue.de** registrieren. (Abb.1)

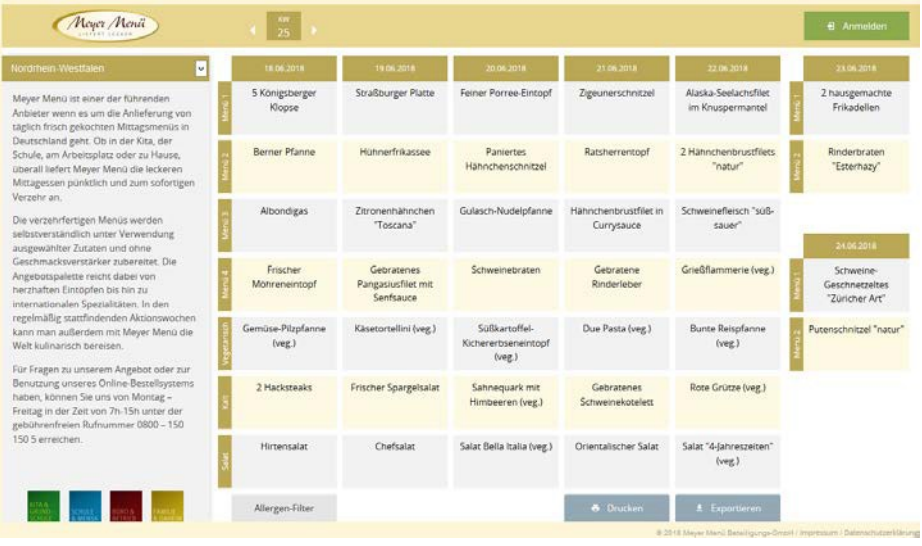

Abb.1

Klicken Sie auf "Anmelden".

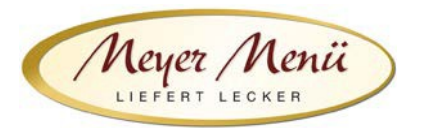

Sie kommen auf eine neue Seite (Abb. 2). Wählen Sie hier den Button "Registrieren mit Registrierungscode" und geben Sie anschließend Ihren Registrierungscode in das dafür vorgesehene Feld ein. Ihren persönlichen Registrierungscode entnehmen Sie bitte dem beiliegenden Anschreiben.

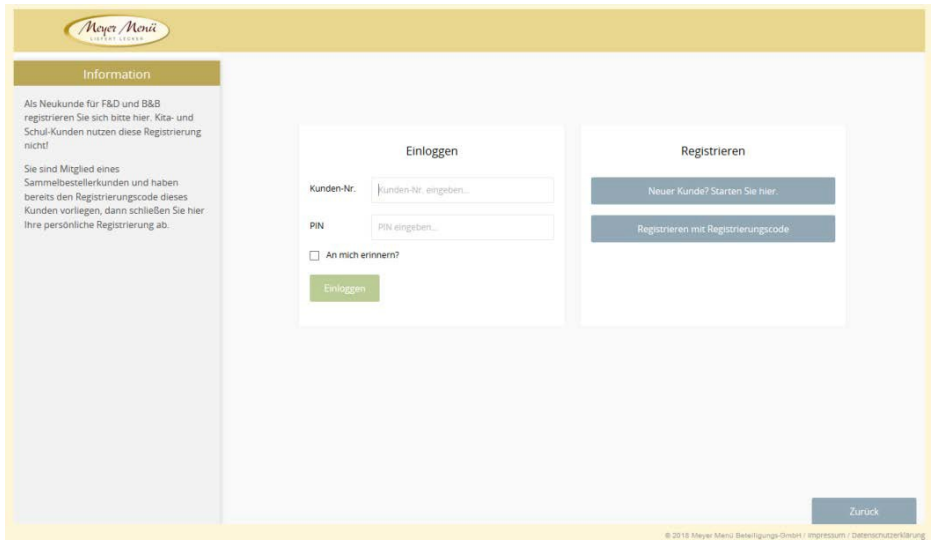

Abb. 2

Nach Eingabe des Registrierungscode (Abb. 3) kommen Sie in den eigentlichen Registrierungsbereich.

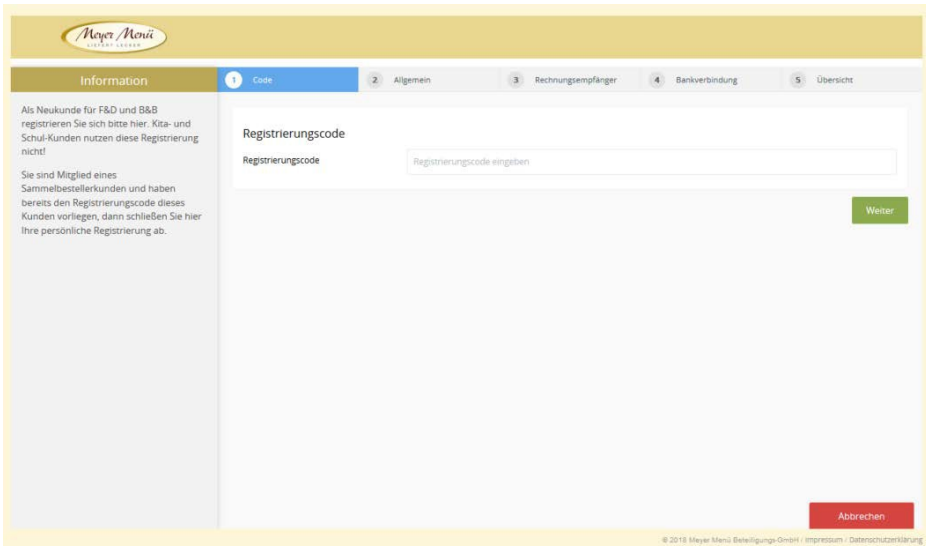

Abb.3

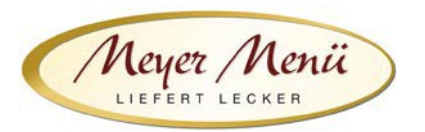

In diesem Formular geben Sie bitte die Adresse des Kindes ein. Nicht die Lieferadresse an die das Mittagessen geliefert wird. (Abb. 4).

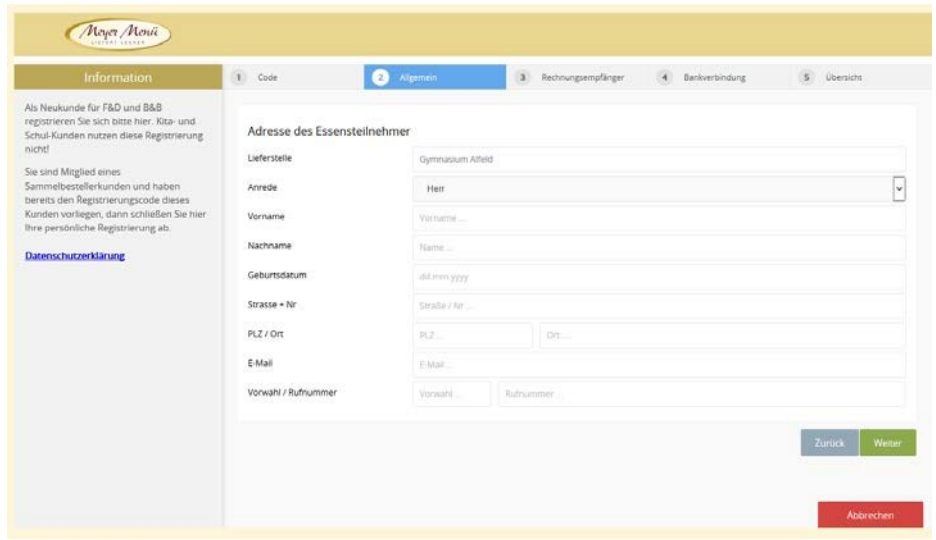

Abb. 4

Ist das Kind minderjährig, so werden im nächsten Schritt die Daten der Eltern bzw. der gesetzlichen Vertreter abgefragt. (Abb. 5)

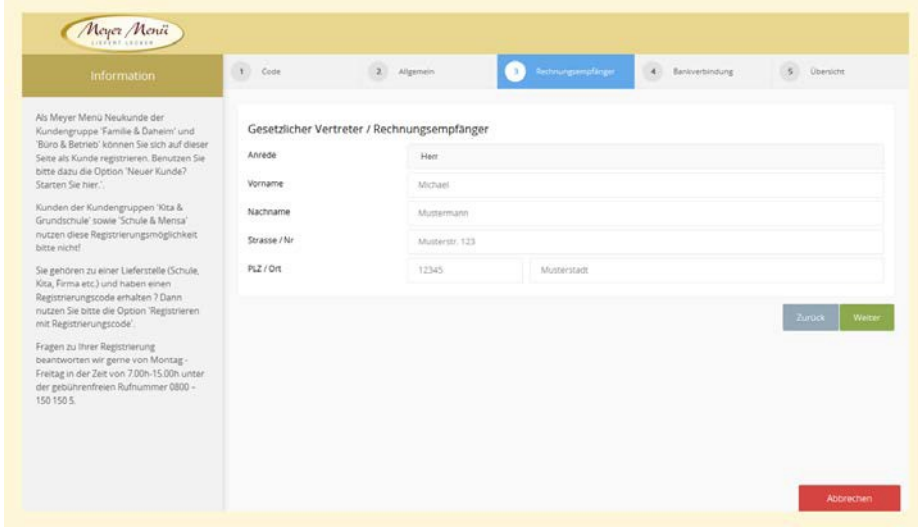

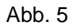

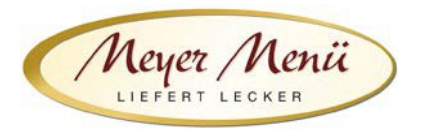

Im folgenden Schritt geben Sie bitte eine gültige Bankverbindung (Abb. 5) ein. Von diesem Konto buchen wir kein Geld ab. Wir benötigen diese Bankverbindung nur um ein ggfs. vorhandenes Guthaben zu erstatten. Wir bitten um Verständnis dafür, dass eine Guthabenrückerstattung nur erfolgen kann wenn das Guthaben mehr als € 3,- beträgt.

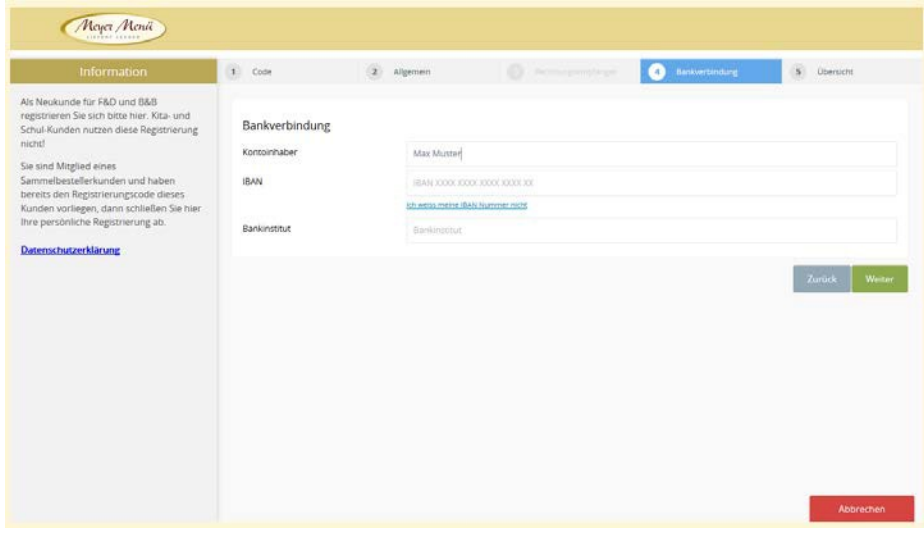

Abb. 5

Bitte klicken Sie auf "Weiter".

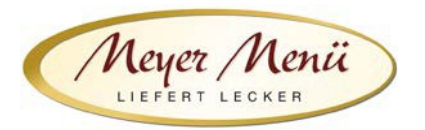

Sie erhalten eine Zusammenfassung der eingegebenen Daten (Abb. 6). Durch Anklicken "Jetzt mit diesen Daten registrieren" wird die Registrierung abgeschlossen.

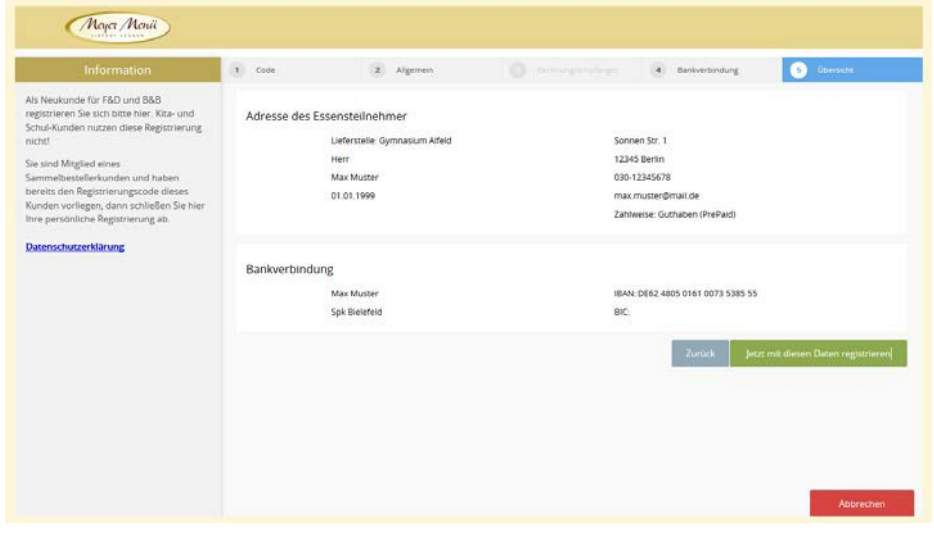

Abb. 6

Dieser Vorgang wird Ihnen durch ein Pop-Up-Fenster (Abb. 7) bestätigt.

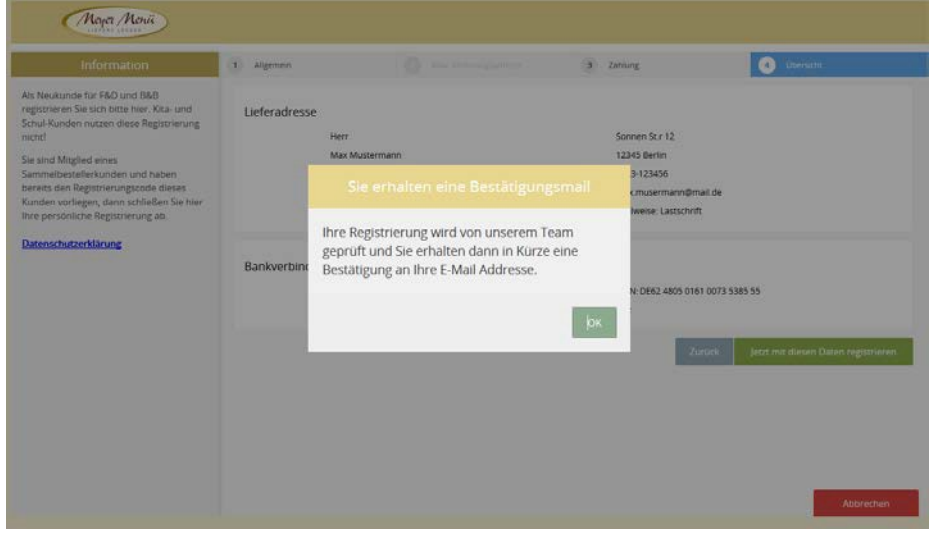

Abb. 7

Anschließend erhalten Sie eine E-Mail von uns mit Ihrer Kundennummer und einem PIN (dieser Vorgang kann 1-2 Arbeitstage dauern). Mit diesen Daten können Sie sich dann anmelden und Ihre Essensbestellung durchführen.

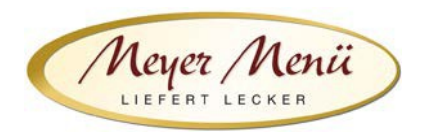

## **2. Bestellungen**

Sie können sich nun mit Ihren Benutzerdaten an unserem Online-Bestellsystem anmelden und ganz einfach Mittagessen bestellen. Nach der Eingabe der Kundennummer und PIN kommen Sie auf den aktuellen Speiseplan. Mit Hilfe der Navigation (oben links) können Sie die Woche auswählen für die Sie Essen bestellen möchten. Geben Sie die gewünschte Anzahl in das Bestellfeld ein. Sie speichern Ihre Bestellung indem Sie das Feld "Bestellen" anklicken. Eine Mittagessenbestellung ist nur möglich, wenn ausreichend Guthaben auf dem Konto vorhanden ist. Informationen über die Höhe Ihres Guthabens finden Sie in der Kopfzeile (Abb. 8).

Bitte achten Sie darauf, Ihre Bestellung bis spätestens zum Dienstag der Vorwoche im Bestellsystem vorzunehmen. Im Krankheitsfall ihres Kindes können Sie die Bestellung bis 14.00 Uhr des Vortages telefonisch stornieren.

| Neyer Menii<br><b>LEPTAT LEGAN</b>                                                                                                    | KW<br>٠<br>26                   |          | Guthaben<br>1.00 €          |              | Mein Konto               | Konto aufladen    |                                      | <b>Anton Thomas</b>         |                           | <b>Atmelden</b> |
|----------------------------------------------------------------------------------------------------|---------------------------------|----------|-----------------------------|--------------|--------------------------|-------------------|--------------------------------------|-----------------------------|---------------------------|-----------------|
| Nordrhein-Westfalen                                                                                                    | 25.06.2018                      |          | 26.06.2019                  |              | 27.06.2018               |                   | 28.06.2018                           |                             | 29.06.2018                |                 |
| Meyer Menü ist einer der führenden<br>Anbieter wenn es um die Anlieferung von<br>täglich frisch gekochten Mittagsmenüs in<br>Deutschland geht. Ob in der Kita, der<br>Schule, am Arbeitsplatz oder zu Hause,<br>überall liefert Meyer Menü die leckeren<br>Mittagessen pünktlich und zum sofortigen<br>Verzehr an. | <b>Wadlbeißer</b><br>F<br>2.80€ | $\sigma$ | Stegosaurus Teller<br>2.80€ |              | 2.80€                    | Regenbogenfee     | 2.80€                                | Rapunzel Menü<br>$\alpha$   | Eishockey-Teller<br>2.80€ |                 |
|                                                                                                    | <b>Bongo Teller</b>             |          | <b>Picknick Spaß</b>        |              | <b>Aschenputtel Menú</b> |                   | Fit & Frisch                         |                             | Sonnenblumen Teller       |                 |
|                                                                                                    | 3.10 <sub>0</sub>               |          | 3.10 E                      |              | 3.10 <sub>6</sub>        | $\mathbf{I}$      | 3.10 E                               |                             | 3.10€                     |                 |
| Die verzehrfertigen Menus werden.<br>selbstverständlich unter Verwendung<br>ausgewählter Zutaten und ohne<br>Geschmacksverstärker zubereitet. Die<br>Angebotspalette reicht dabei von<br>herzhaften Eintöpfen bis hin zu<br>internationalen Spezialitäten, In den<br>regelmäßig stattfindenden Aktionswochen       | Quarkspeise                     |          | Frisches Bio-Obst (Dessert) |              | Grießpudding             |                   |                                      | Frisches Bio-Obst (Dessert) | Wackelpudding Himbeere    |                 |
|                                                                                                    | 0.50€                           | $\alpha$ | 0.50E                       | $\mathbf{r}$ | 0.50€                    |                   | 0.50€                                | $\mathbf{I}$                | 0.50E                     |                 |
|                                                                                                    | Kohlrabisticks                  |          | Frischer Salat              |              | Karotten-Kohlrabi Salat  |                   | Karottensticks und<br>Gurkenscheiben |                             | Frischer Karottensalat    |                 |
|                                                                                                    | 0.50€                           |          | 6.50€                       |              | 0.50E                    | $\mathbf{1}$      | 0.50€                                |                             | 0.50 €                    |                 |
| kann man außerdem mit Meyer Menü die<br>Welt kulinarisch bereisen.                                                                                                    |                                 |          |                             |              |                          |                   |                                      |                             |                           |                 |
| Für Fragen zu unserem Angebot oder zur<br>Benutzung unseres Online-Bestellsystems<br>haben, können Sie uns von Montag -<br>Freitag in der Zeit von 7h-15h unter der<br>gebührenfreien Rufnummer 0800 - 150<br>150 5 erreichen.                                                                                     |                                 |          |                             |              |                          |                   |                                      |                             |                           |                 |
|                                                                                                    | Allergen-Filter                 |          |                             |              | <b>6</b> Drucken         | $\pm$ Exportieren |                                      | Werwerfen                   |                           | Bestellen       |

Abb. 8

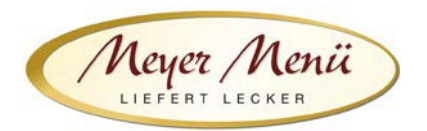

## **3. Abrechnung**

Am Ende des Monats stellen wir Ihnen eine Online-Rechnung zur Verfügung. Klicken Sie dazu auf "Mein Konto" in der Kopfzeile. (Abb. 9). Auf dieser Rechnung finden Sie alle Position (Einzahlungen und Bestellungen), die Sie im Abrechnungszeitraum durchgeführt haben. Sie erhalten automatisch eine E-Mail von uns, wenn das Guthaben eine Untergrenze von z.B. 25,- € erreicht. So ist sichergestellt, dass immer ausreichend Guthaben auf Ihrem Konto ist.

Haben Sie Anspruch auf "Bildung und Teilhabe" (BuT), dann reichen Sie bitte den BuT-Nachweis frühzeitig bei uns ein. Wir rechnen den BuT-Zuschuss direkt mit den zuständigen Stellen ab. Nur der verbleibende Eigenanteil wird mit Ihrem Guthaben verrechnet.

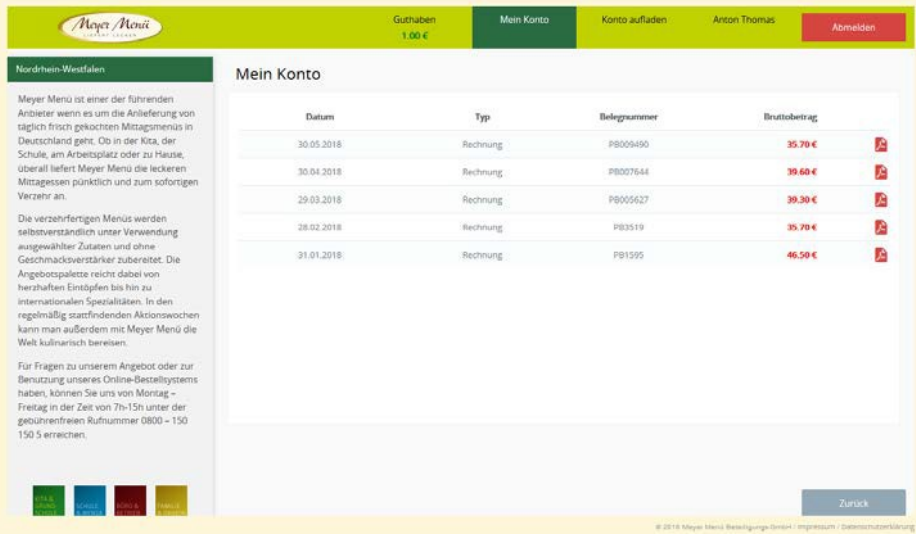

Abb. 9

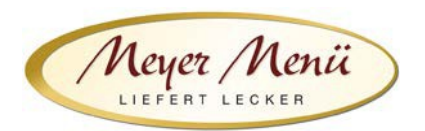

## 4. **Konto aufladen**

Das Aufladen Ihres Meyer Menü Guthabenkontos ist ganz einfach. (Abb.10) 1. Guthabenkonto aufladen mittels Überweisung

Laden Sie Ihr Guthaben-Konto auf, in dem Sie auf das unten links stehende Meyer Menü Konto Geld überweisen. Bitte bedenken Sie, dass bis zu 3 Werktage von der Überweisung bis zur Gutschrift auf Ihrem Guthabenkonto vergehen können! Wir erinnern Sie per E-Mail, wenn Ihr Guthaben eine Warngrenze (Standard =  $25 \in$ ) erreicht hat. Bitte bedenken Sie, dass bis zu 5 Werktage von der Überweisung bis zur Gutschrift auf Ihrem Guthabenkonto vergehen können!

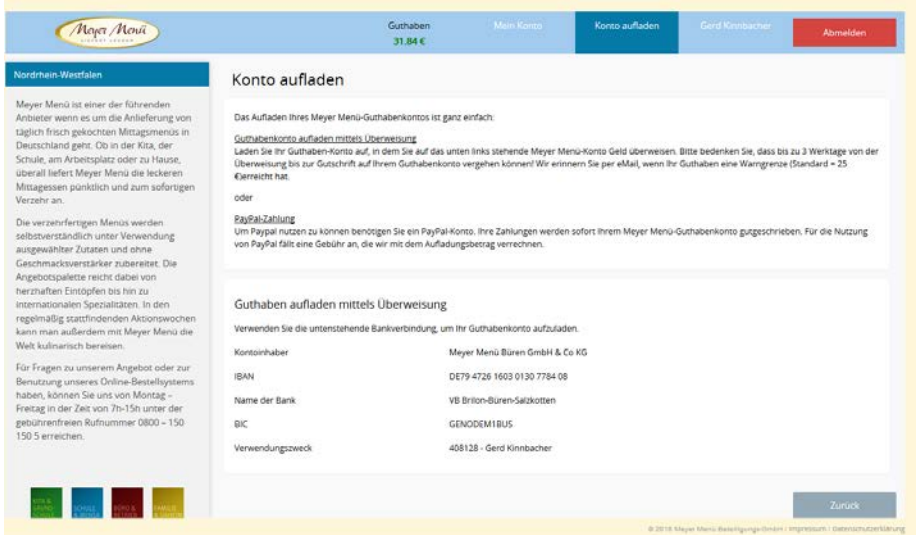

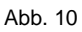

Sollten Sie Fragen zum Registrierungs- bzw. Bestellvorgang haben, wenden Sie sich bitte an Ihren Meyer Menü Ansprechpartner, den Sie unter der Tel.-Nummer **0800 -150 150 5** erreichen. Weitergehende Informationen über unsere Produkte und Dienstleistungen finden Sie unter **[www.meyer-menue.de](http://www.meyer-menue.de/)**.

Ihr Meyer Menü Team wünscht guten Appetit